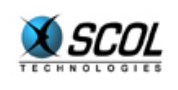

# SCOL SERVER Version 4

# **INTRODUCTION**

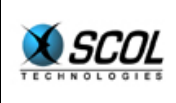

**Introduction** 

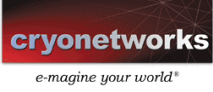

# Table des matières

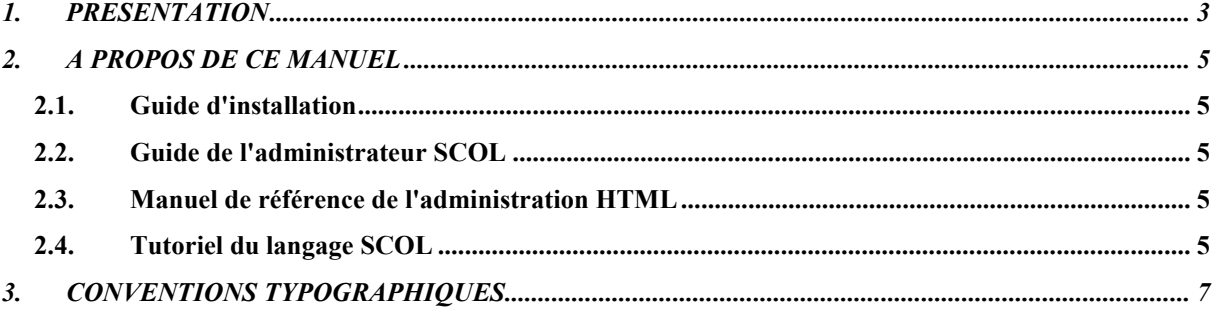

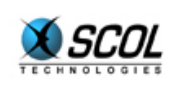

# **SCOL Server V.4**

#### **1. PRESENTATION**

Le serveur est le complément indispensable du plug-in client SCOL Voy@ger. SCOL Voy@ger permet aux Internautes d'utiliser l'ensemble des fonctions qui constituent une application SCOL, en gérant les tâches effectuées sur le poste client. Symétriquement, le serveur SCOL a lui un rôle central dans la gestion et l'administration de tout site ou application développé avec la technologie.

La nouvelle version du serveur SCOL est complétée par des caractéristiques qui facilitent son utilisation, et par de nouvelles fonctionnalités qui enrichissent la palette des outils à la disposition de l'hébergeur.

- **Optimisation** de l'interpréteur de bytecode de la machine SCOL : il est désormais entre 2.5 et 3 fois plus rapide, avec un code SCOL 6 fois plus compact
- Le processus d'**installation** d'un serveur a été automatisé, notamment l'installation des services de relance automatique.
- **Upgrade** des serveurs : l'upgrade d'un serveur consiste à changer sa capacité d'accueil en nombre de visiteurs. L'upgrade se fait désormais entièrement par des numéros de série. Ce nouveau mode de gestion permet une souplesse et une réactivité accrue.
- **Protection des sources** serveur : la machine virtuelle SCOL fonctionne à partir des codes sources des modules. Pour assurer la sécurité et donc la propriété des sources des modules côté serveur où est située la majorité des développements critiques, la protection des sources a été sensiblement renforcée.
- Les outils d'**administration** ont été étendus pour plus de facilité d'utilisation. Ces nouvelles fonctionnalités d'administration sont dénommées Control Center ; elles facilitent grandement l'hébergement de sites SCOL. L'ensemble des caractéristiques des sites hébergés sont modifiables à distance par une interface d'administration HTML utilisable depuis un navigateur Web.

Beaucoup de ces fonctionnalités correspondent à des attentes exprimées par les utilisateurs des versions précédentes du serveur SCOL. Elles ont été conçues dans le but de simplifier le travail de l'hébergeur, de limiter les développements complémentaires nécessaires et d'enrichir les outils disponibles.

Le serveur SCOL est à la base de l'hébergement de sites SCOL et de la diffusion des contenus SCOL auprès du plus grand nombre d'Internautes. Pour que vous puissiez continuer à proposer des services d'hébergement à valeur ajoutée à vos clients, entreprises comme particuliers, le serveur SCOL doit continuer à évoluer en fonction de vos attentes. Nous accueillerons donc avec gratitude et intérêt vos remarques et suggestions sur l'ensemble des aspects du serveur SCOL : fonctionnalités, ergonomie, documentation …

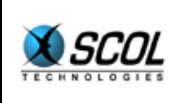

#### **Pour contacter le Support Technique :**

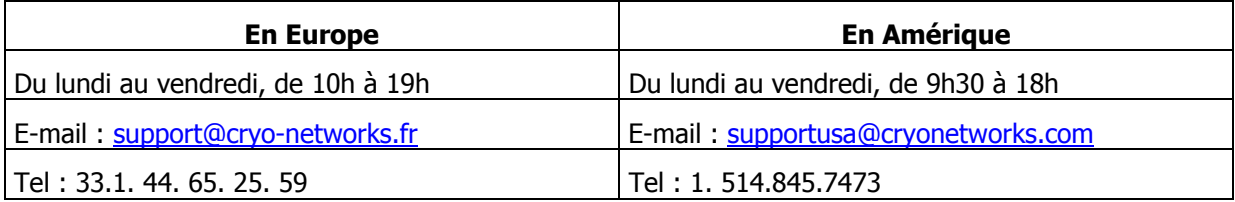

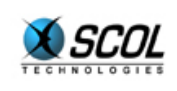

# **SCOL Server V.4**

### **2. A PROPOS DE CE MANUEL**

Vous trouverez dans ce classeur les manuels fournis avec le serveur SCOL qui sont :

- le guide d'installation
- le guide de l'administrateur SCOL
- le manuel de référence de l'administration HTML
- **Example tutoriel du langage SCOL**

Bien que ces différents documents s'adressent à des personnes différentes, ils sont complémentaires et il est conseillé de les lire dans l'ordre cité ci-dessus.

#### **2.1. Guide d'installation**

Il est composé de deux parties qui décrivent le processus d'installation du serveur SCOL respectivement sur les deux systèmes d'exploitation **Windows** et **Linux**.

Dans chacune de ces parties, l'installateur SCOL trouvera également comment utiliser une autre **base de données** que celle livrée avec le serveur SCOL.

#### **2.2. Guide de l'administrateur SCOL**

Ce guide décrit les principes d'hébergement de sites SCOL.

La première partie introduit la technologie SCOL d'une manière générale.

La deuxième partie montre comment utiliser le serveur SCOL dans un mode **Simple**. Ce mode permet par exemple de mettre en ligne rapidement et simplement un site SCOL réalisé avec l'outil SCS de construction de site SCOL.

La troisième partie décrit l'utilisation du serveur SCOL en mode **Avancé**. Il permet par exemple un hébergement de masse de sites SCOL personnels réalisés avec l'outil E-maginer.

Enfin, une annexe décrit la base de données utilisée par le serveur SCOL.

#### **2.3. Manuel de référence de l'administration HTML**

Le serveur SCOL peut être administré par une interface HTML depuis un navigateur Web.

Ce manuel présente tous les outils de cette interface d'administration, avec pour chacun d'eux les différentes actions possibles de l'administrateur SCOL.

#### **2.4. Tutoriel du langage SCOL**

Ce tutoriel destiné aux développeurs décrit l'utilisation du langage SCOL qui est le fondement de la technologie SCOL.

La construction d'un site SCOL est basée sur l'utilisation de l'outil SCS de construction de site. Habituellement, cet outil ne nécessite pas la connaissance du langage SCOL. Il repose sur l'utilisation de "modules" qui, une fois assemblés dans le SCS, donnent le comportement du site.

Le développement en langage SCOL n'est nécessaire que si le concepteur d'un site SCOL veut créer ou modifier des modules non disponibles dans le SCS.

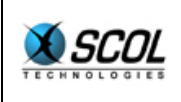

Un manuel de référence du langage est également disponible au format HTML.

Il contient la liste des fonctions disponibles dans les API (Application Programing Interface) du langage SCOL.

Il se trouve dans le sous-répertoire **./partition/locked/ctrlcenter/ssp/public/scol** du répertoire d'installation du serveur SCOL.

Une fois le serveur SCOL installé, il est accessible par l'URL :

#### **http://<DNS>/controlcenter/public/scol/index.html**

où <DNS> est le nom de la machine sur laquelle est installé le serveur SCOL.

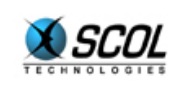

# **SCOL Server V.4**

#### **3. CONVENTIONS TYPOGRAPHIQUES**

Les différents manuels fournis avec le serveur SCOL adoptent les conventions typographiques suivantes :

#### **Caractères gras :**

Les noms des commandes de menus, des boutons d'interface, des répertoires et des fichiers apparaissent en caractères gras.

#### **Caractères gras soulignés :**

Représente une URL du type http:// ou scol://.

#### Police fixe :

Cette police est utilisée pour afficher le contenu d'un fichier du serveur SCOL ou une commande à exécuter manuellement.

#### Italique :

Les textes apparaissant en italique sont des paramètres de commandes à remplacer par une valeur adéquate décrite généralement juste après la commande.

Les noms des tables de la base de données sont aussi écrits en italique.

Flèches  $\rightarrow$  :

Elles servent à représenter le chemin d'accès d'une commande à travers un menu et ses sous-menus.